# <span id="page-0-0"></span>BDW - Programmation web - structuration

#### Fabien Duchateau

fabien.duchateau [at] univ-lyon1.fr

Université Claude Bernard Lyon 1

2023 - 2024

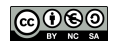

<https://perso.liris.cnrs.fr/fabien.duchateau/BDW/>

# Positionnement dans BDW

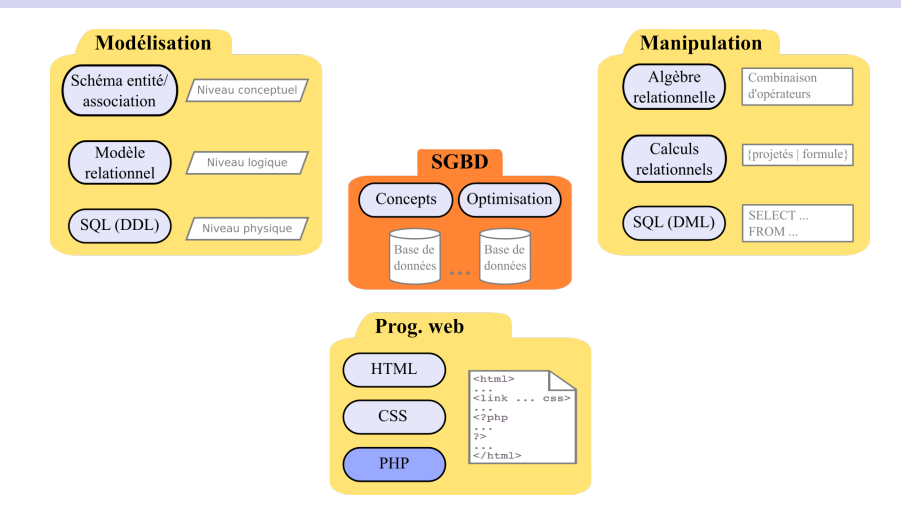

Ces diapositives utilisent [le genre féminin](http://www.youtube.com/watch?v=eAQAN2assMw) (e.g., chercheuse, développeuses) plutôt que [l'écriture inclusive](https://www.haut-conseil-egalite.gouv.fr/stereotypes-et-roles-sociaux/zoom-sur/article/pour-une-communication-sans-stereotype-de-sexe-le-guide-pratique-du-haut) [\(moins accessible, moins concise,](https://www.youtube.com/watch?v=TN1PS9qGCkI) et [pas totalement inclusive\)](https://www.youtube.com/watch?v=r4ngFxcdBJo) [BDW - Base de données et programmation web // Programmation web - structuration](#page-0-0) UCBL Lyon 1 2/41

## Exemple sur les séries - modèles de données

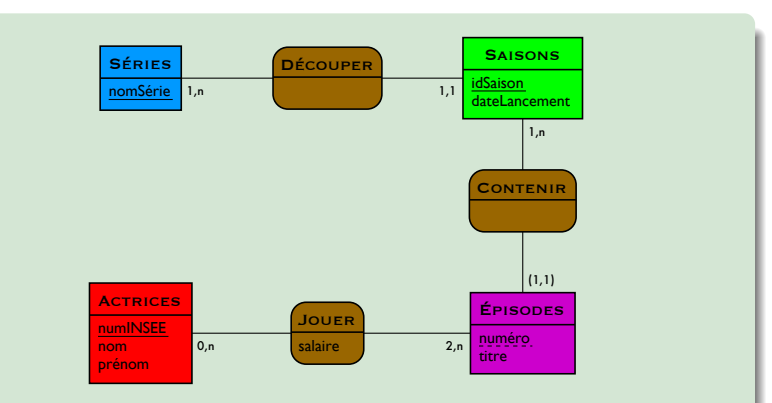

# Exemple sur les séries - modèles de données

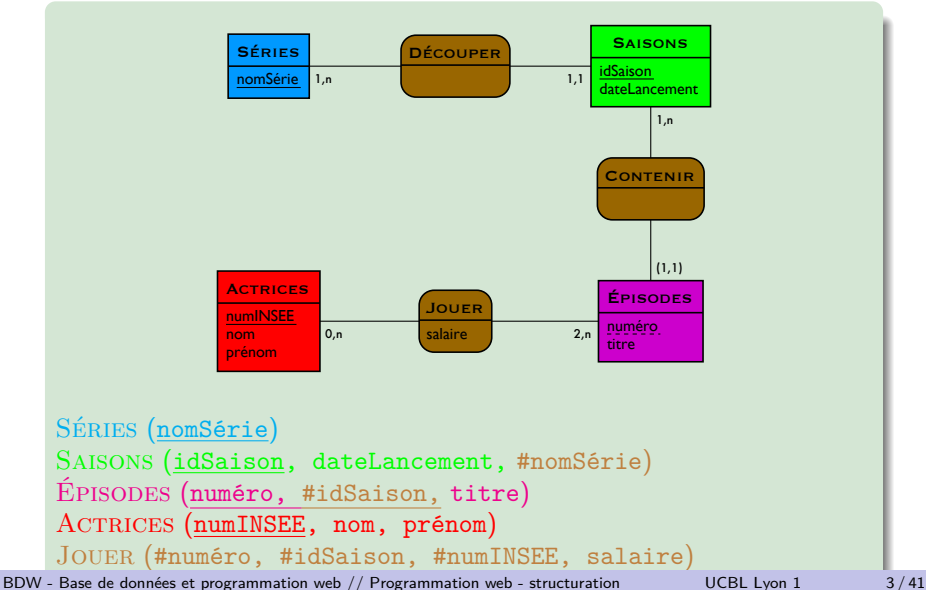

# Exemple sur les séries - fonctionnalités

Réalisation d'un site web pour :

- $\blacktriangleright$  Afficher toutes les séries
- $\blacktriangleright$  Ajouter une série
- $\blacktriangleright$  Rechercher une actrice

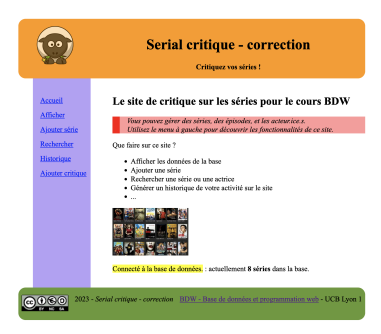

<span id="page-5-0"></span>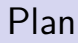

**[Organisation](#page-5-0)** 

[Structuration basique](#page-14-0)

[Modèle Vue Contrôleur](#page-34-0)

[Conseils pratiques](#page-48-0)

# Organisation d'un site web

Différentes manières d'organiser un répertoire, mais des éléments :

- ▶ page d'accueil (e.g., index.php ou index.html)
- $\blacktriangleright$  répertoire img/ pour les images
- ▶ répertoire inc/ ou resources/ pour les fichiers spéciaux (e.g., configuration, librairies)
- $\triangleright$  répertoire css/ pour les fichiers de styles
- ▶ répertoire js/ pour les scripts JavaScript (si utilisé)
- ▶ répertoire sql/ pour les scripts SQL
- I répertoire static/ (pages statiques comme le contenu de l'accueil ou parties communes à toutes les pages comme le menu, l'entête ou le pied de page)

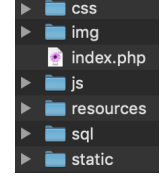

# Organisation d'un site web (2)

Fichiers de contenu organisés selon la structuration choisie :

 $\triangleright$  répertoire php/ (pages dynamiques, qui peuvent être organisées par fonctionnalité)

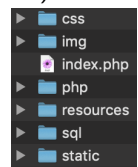

▶ répertoires modele/, vues/ et controleurs/ en architecture MVC

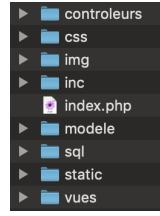

# Comment structurer une page ?

Toutes les pages d'un site respectent en général une même structuration (*design*)

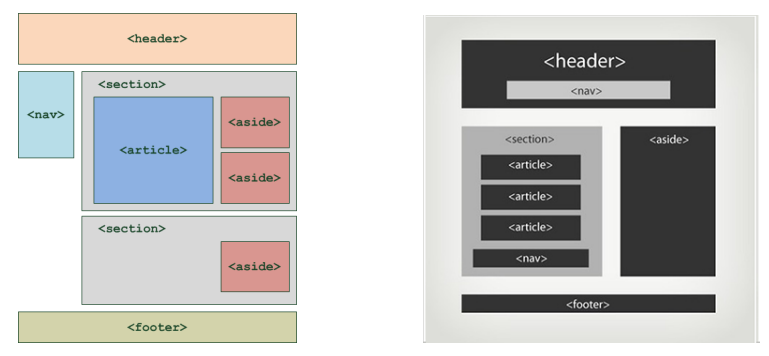

Exemples de design avec les balises structurantes

#### Exemple de mauvaise structuration des pages

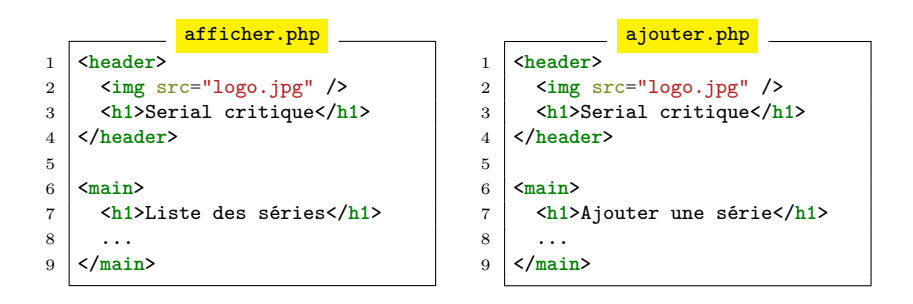

Code non factorisé : la partie <header>, identique pour chaque page, apparait dans les fichiers *afficher.php* et *ajouter.php*

#### Exemple de mauvaise structuration des pages

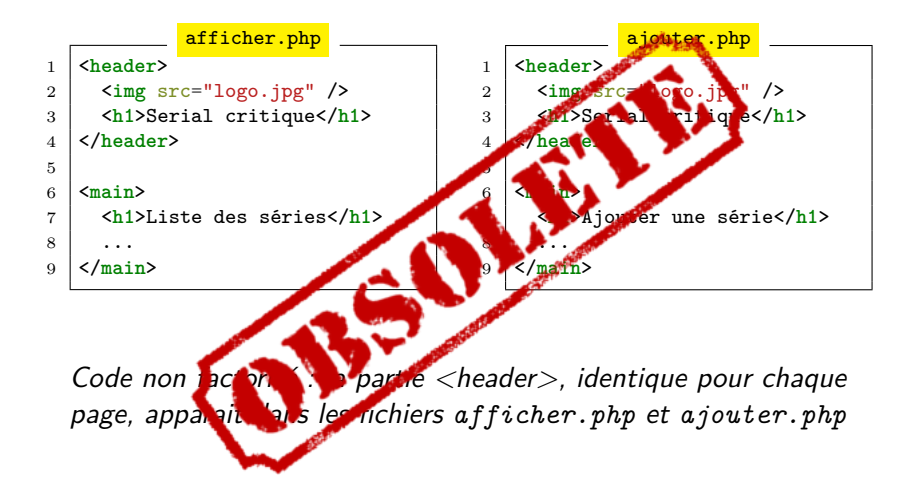

### Inclusion de fichiers

En PHP, il est possible d'inclure un fichier externe :

- I Équivalent à copier-coller le contenu du fichier inclus à la place de la fonction d'inclusion
- $\triangleright$  Regroupement de fonctions (liées à la manipulation de BD par exemple) ou de variables
- ▶ Découpage des différentes parties d'un site

Fonctions d'inclusion include ou require :

- $\triangleright$  Avertissement avec include si fichier non trouvé
- $\blacktriangleright$  Erreur fatale avec require si fichier non trouvé
- ▶ Variantes avec include\_once et require\_once

# Syntaxe de l'inclusion de fichiers

```
include("chemin/nom_fichier.php") ;
require("chemin/nom_fichier.php") ;
```
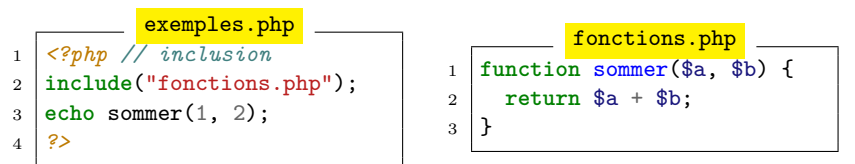

Le fichier de gauche inclut le fichier de droite (ligne 2) : cela équivaut à "remplacer la ligne d'inclusion par les trois lignes du fichier *fonctions.php*"

# Découpage de l'information

Grâce aux fonctions d'inclusion, il est facile de structurer, réutiliser et factoriser le code :

- ▶ En général, à chaque balise structurante correspond un fichier  $(e.g., un fichier menu.php pour la balise *max*)$
- $\blacktriangleright$  Les parties du site communes/statiques (e.g., entête, menu) sont incluses par les autres fichiers
- ▶ Les parties avec le contenu spécifique d'une page (i.e., fonctionnalité) ont leur propre fichier

#### Dans la suite, description des différents structurations/découpages

<span id="page-14-0"></span>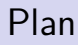

**[Organisation](#page-5-0)** 

[Structuration basique](#page-14-0)

[Modèle Vue Contrôleur](#page-34-0)

[Conseils pratiques](#page-48-0)

# Aperçu

Deux découpages pour organiser son code (sans l'architecture MVC), et trois structurations du code d'une fonctionnalité (selon son type)

- ▶ Découpage du code redondant en utilisant l'inclusion :
	- $\blacktriangleright$  découpage "un fichier par fonctionnalité"
	- $\blacktriangleright$  découpage "un fichier unique"

 $\triangleright$  Structuration du code d'une fonctionnalité (balise  $\langle \text{main} \rangle$ ):

- $\blacktriangleright$  fonctionnalité statique
- $\blacktriangleright$  fonctionnalité dynamique sans interaction
- $\blacktriangleright$  fonctionnalité dynamique avec interaction

# Découpage "un fichier par fonctionnalité"

Avec cette solution, chaque fonctionnalité est stockée dans un fichier :

- $\blacktriangleright$  Les parties communes/statiques du site sont incluses
- $\blacktriangleright$  La partie contenu est spécifique au fichier (pas d'inclusion)

Inconvénients :

- ▶ Le design n'est pas factorisé (présent partiellement dans chaque fichier)
- $\triangleright$  Pour certaines modifications (e.g., des balises structurantes ou du nom d'un fichier d'inclusion), besoin de modifier chaque fichier de contenu

# Découpage "un fichier par fonctionnalité" (2)

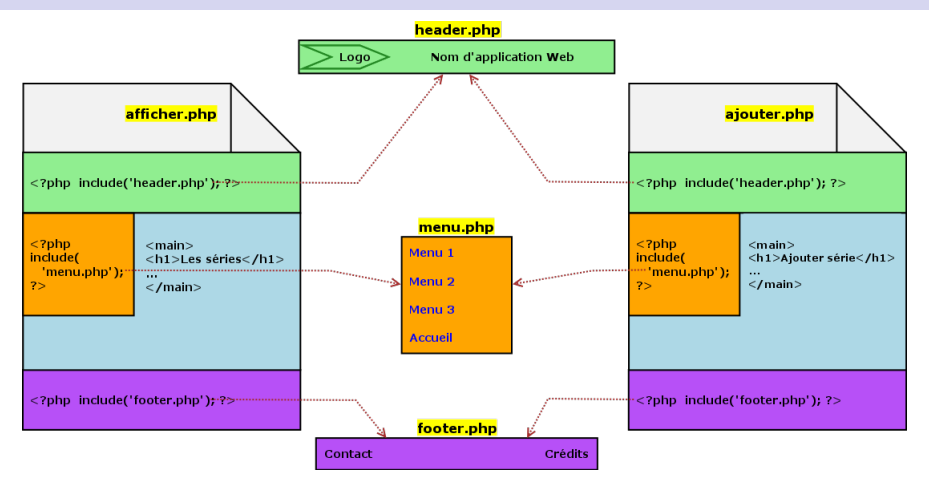

Découpage "une page par contenu spécifique" : les zones communes, stockées dans des fichiers externes, sont incluses par chaque page de contenu

# Découpage "un fichier par fonctionnalité" (3)

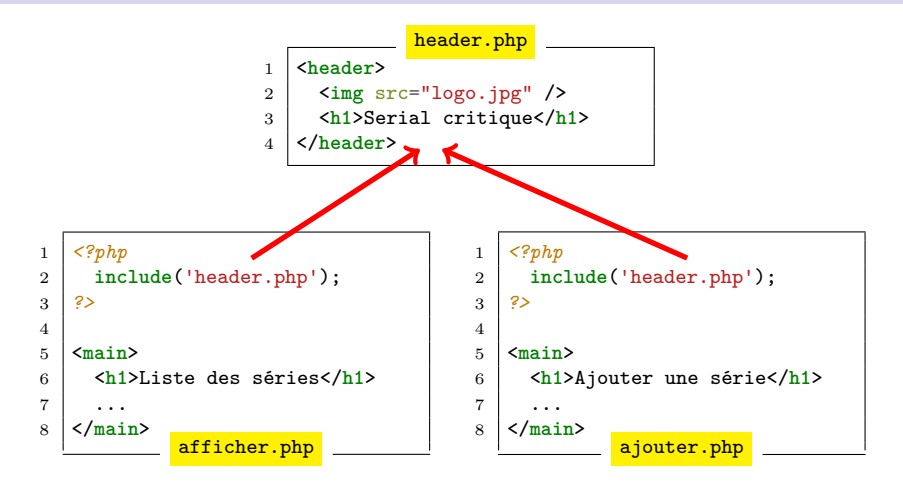

Code factorisé : le code du *<header>* n'apparait qu'à un seul endroit, et il est inclus par les fichiers de fonctionnalité

# Découpage "un fichier unique"

Avec cette solution, un seul fichier qui fait de multiples inclusions :

- $\blacktriangleright$  Généralement le fichier index.php
- $\blacktriangleright$  Les parties communes/statiques sont incluses
- ▶ Les parties de contenu sont dans des fichiers séparés, et incluses par index.php selon la valeur d'un paramètre

Inconvénients :

- $\triangleright$  URL parfois non explicite (e.g., index.php?action=1)
- Besoin de transmettre la page de contenu (e.g., en paramètre, session) et de vérifier sa valeur

# Découpage "un fichier unique" (2)

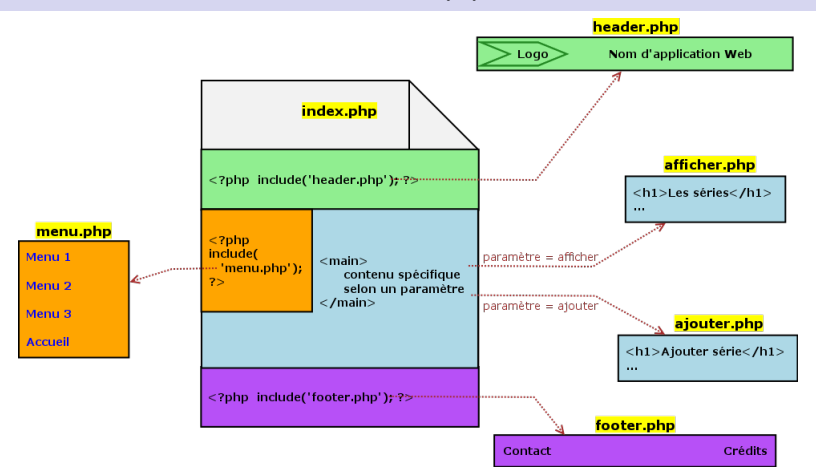

Découpage "un fichier unique" : un seul fichier, qui charge les zones communes à partir de fichiers externes et un contenu spécifique selon la valeur d'un paramètre

# Découpage "un fichier unique" (3)

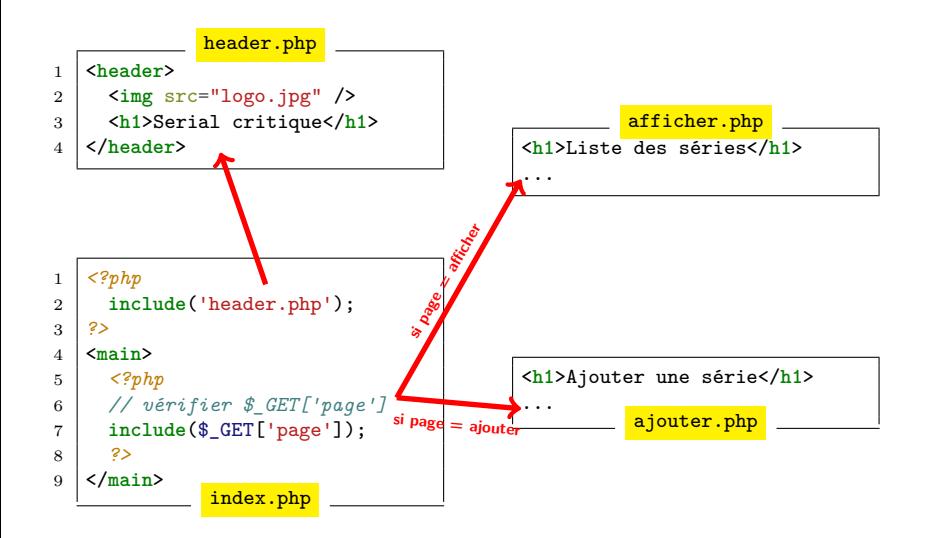

# Découpage "un fichier unique" - routage

Comment sélectionner la page de contenu ?

 $\blacktriangleright$  La valeur d'un paramètre (e.g., via l'URL) indique quel contenu charger : abstrait (e.g., page=1) ou concret (e.g., action=afficher)

**Solution 1 :** la valeur du paramètre  $=$  nom de fichier

- ▶ Vérifications nécessaires si le fichier existe sur le disque, etc.
- Problèmes de sécurité !

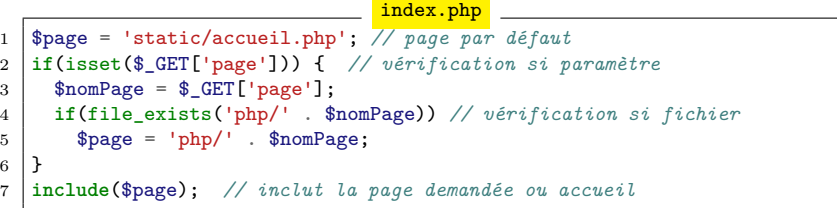

# Découpage "un fichier unique" - routage (2)

**Solution 2 :** la valeur du paramètre = nom de route

- $\triangleright$  Définition d'un tableau (associatif) de routes autorisées
- $\triangleright$  Vérification si la valeur du paramètre existe dans le tableau

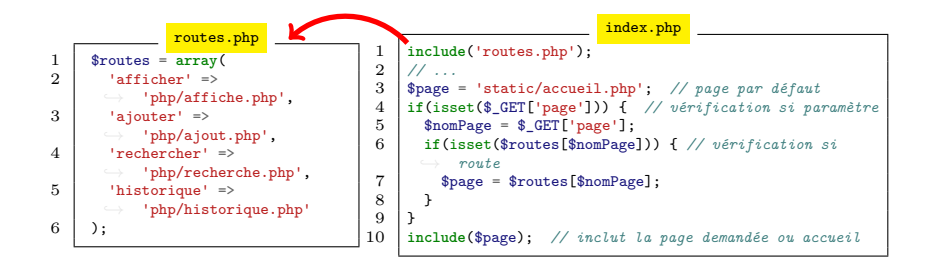

# Structuration des fonctionnalités

Une fonctionnalité = contenu de la balise  $\langle$ main> (en général)

Comment structurer le code spécifique à chaque page (i.e., chaque fonctionnalité, par exemple consulter une série, rechercher une série) ?

Différents types de pages :

- $\triangleright$  Non dynamique (e.g., que du code HTML)
- $\triangleright$  Dynamique, construite à la volée (e.g., qui interroge la BD) :
	- $\blacktriangleright$  sans interaction (e.g., afficher les séries)
	- **D** avec interaction (e.g., rechercher une série), besoin de gérer l'affichage avant et après soumission du formulaire

# Exemple de page non dynamique

#### Code de la page d'accueil :

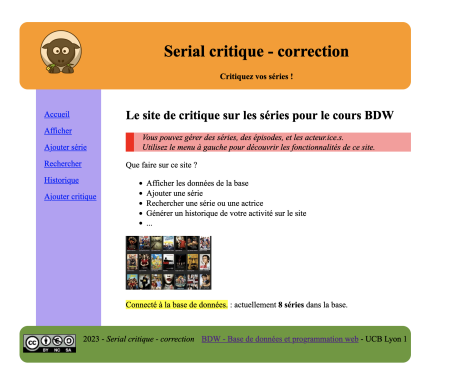

#### Exemple de page non dynamique

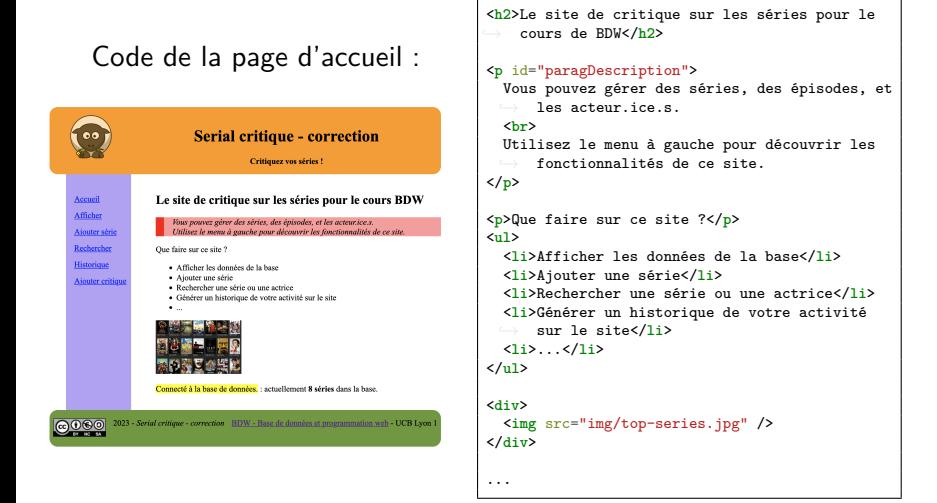

#### Exemple de page dynamique sans interaction

Code pour lister les séries ("pseudo PHP") :

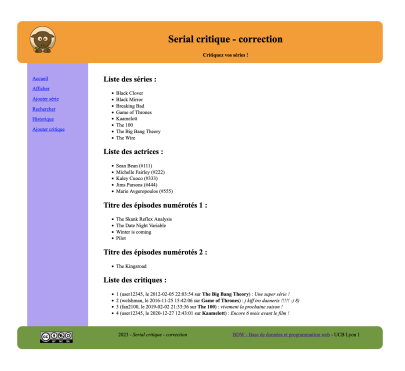

#### Exemple de page dynamique sans interaction

Code pour lister les séries ("pseudo PHP") :

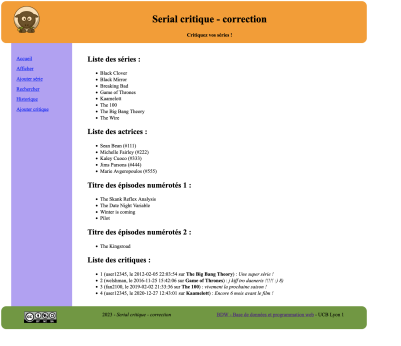

```
1 <h1>Affichage des informations de la base</h1>
 2 <h2>Liste des séries :</h2>
       3 <?php
 4 \upbeta sconnexion = connecter();<br>5 \upbeta speculate = "SELECT nomSer
 5 $requete = "SELECT nomSerie FROM Series;";<br>6 $resultat = executor requete($connexion
       sresultat = executer requete(sconnexion,
             $ request);
 \frac{7}{8}8 if($resultat == FALSE) {
 9 printf("<p>Aucune série.</p>");
\begin{array}{c|c} 10 & 3 \\ 11 & 6 \end{array}\begin{array}{c|c} 11 & \text{else} & 1 \\ 12 & & \text{echo} \end{array}12 echo '<ul>';
13 while ($instance = lire_instance($resultat)) {<br>14 echo '<li>' $instance['nomSerie']
             echo '<li>' . $instance['nomSerie'] .
            ,→ '</li>';
15 }
16 echo '</ul>';
\frac{17}{18}idem pour autres affichages
```
Code pour rechercher des séries ("pseudo PHP", version simplifiée)

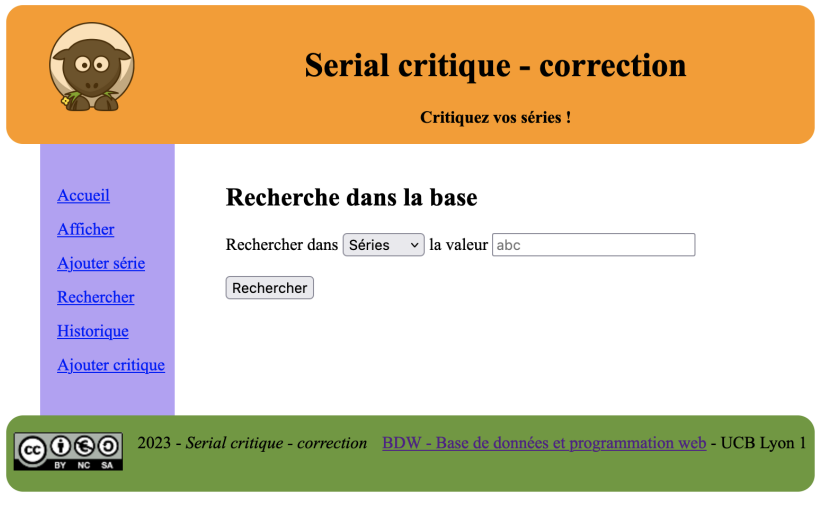

#### Recherche dans la base

Rechercher dans Séries v la valeur th

Rechercher

#### Recherche dans la base

Rechercher dans Séries v la valeur th

Rechercher

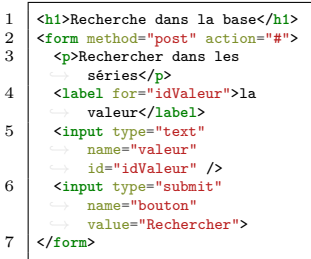

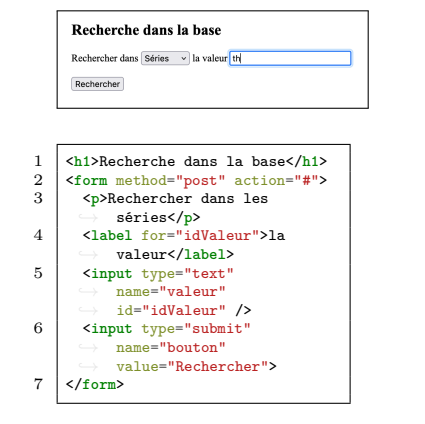

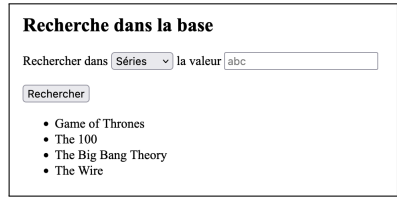

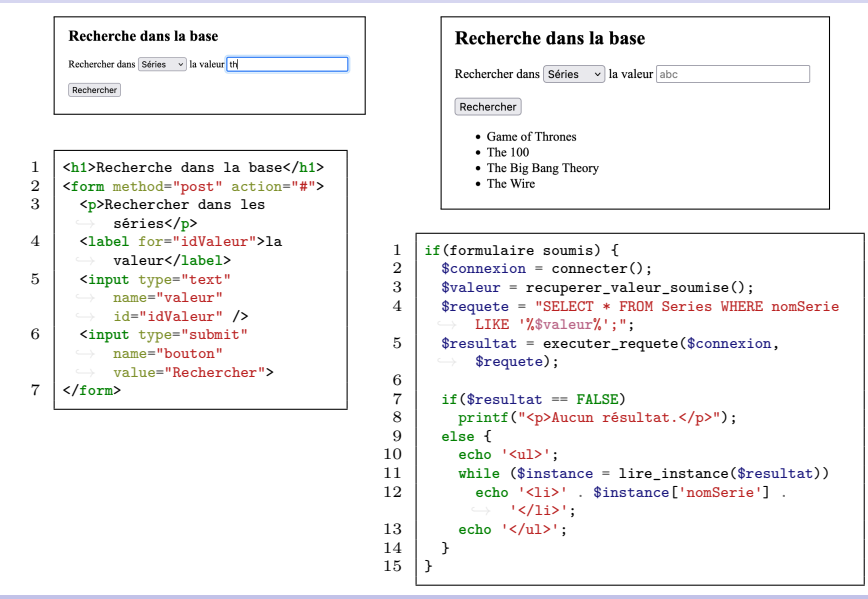

<span id="page-34-0"></span>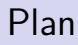

**[Organisation](#page-5-0)** 

[Structuration basique](#page-14-0)

[Modèle Vue Contrôleur](#page-34-0)

[Conseils pratiques](#page-48-0)

# Introduction à MVC

Architecture Modèle Vue Contrôleur (MVC) :

- $\triangleright$  Design pattern (origine en 1978)
- $\blacktriangleright$  Utilisé par de nombreux sites web et frameworks
- $\triangleright$  Structuration et réutilisation du code. développement en parallèle, couplage faible
- $\blacktriangleright$  Mais plus complexe et "fonctionnalités éparpillées"

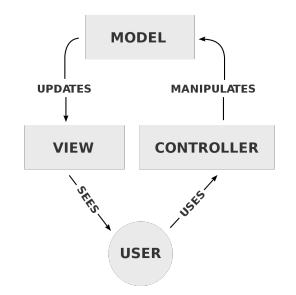

<http://openclassrooms.com/courses/evoluez-vers-une-architecture-php-professionnelle>

[BDW - Base de données et programmation web // Programmation web - structuration](#page-0-0) UCBL Lyon 1 29/41

<http://fr.wikipedia.org/wiki/Mod%C3%A8le-vue-contr%C3%B4leur>

<http://openclassrooms.com/fr/courses/4670706-adoptez-une-architecture-mvc-en-php/>

<http://bpesquet.developpez.com/tutoriels/php/evoluer-architecture-mvc/>

# Rôle des composants

 $\triangleright$  Modèle (structure dynamique des données) :

- $\blacktriangleright$  en lien avec la base de données
- $\triangleright$  opérations de lecture, mise à jour, ajout, etc.
- $\triangleright$  indépendant de la vue et du contrôleur
- $\triangleright$  Vue (interface graphique) :
	- $\triangleright$  éléments visuels et logique d'affichage des données
	- $\triangleright$  dépend du modèle (e.g., données à afficher)

#### $\blacktriangleright$  Contrôleur :

- $\blacktriangleright$  lien entre modèle et vue
- $\blacktriangleright$  traite les entrées (paramètres), choisit la vue
- $\blacktriangleright$  dépend de la vue et du modèle

# Workflow entre composants MVC

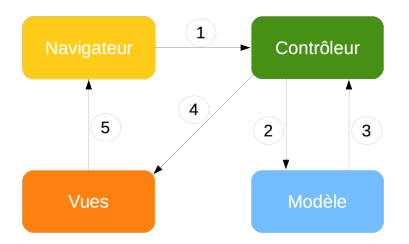

- 1. L'internaute envoie une requête (paramètres optionnels)
- 2. Le contrôleur vérifie les paramètres, et appelle le modèle
- 3. Le modèle interroge la base de données et retourne un résultat au contrôleur (e.g., des tuples, un booléen)
- 4. Le contrôleur sélectionne la vue à afficher et lui passe le résultat
- 5. La vue (code HTML) est envoyée au navigateur de l'internaute

[BDW - Base de données et programmation web // Programmation web - structuration](#page-0-0) UCBL Lyon 1 31/41

<http://www.supinfo.com/articles/single/1625-mvc-presentation-patron-conception>

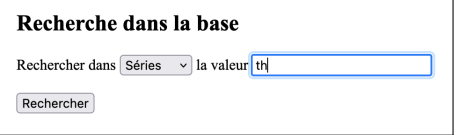

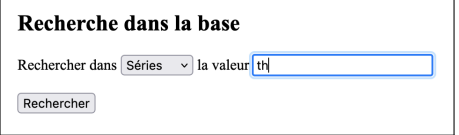

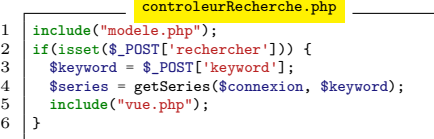

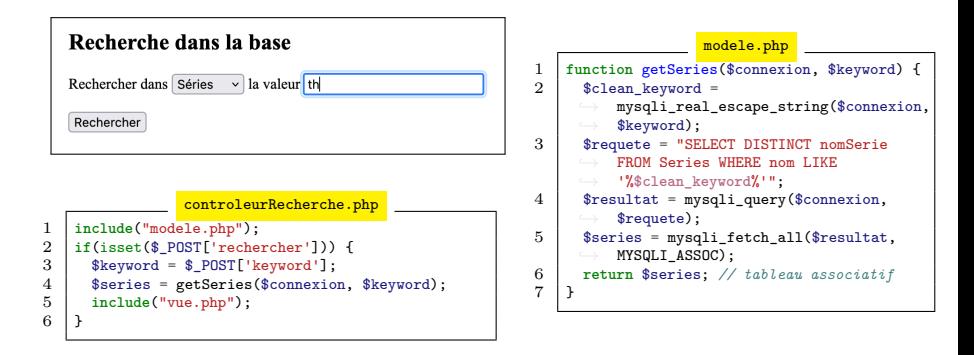

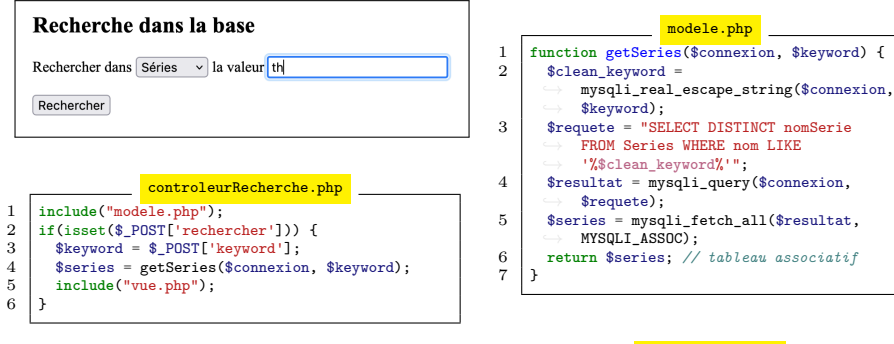

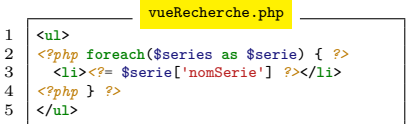

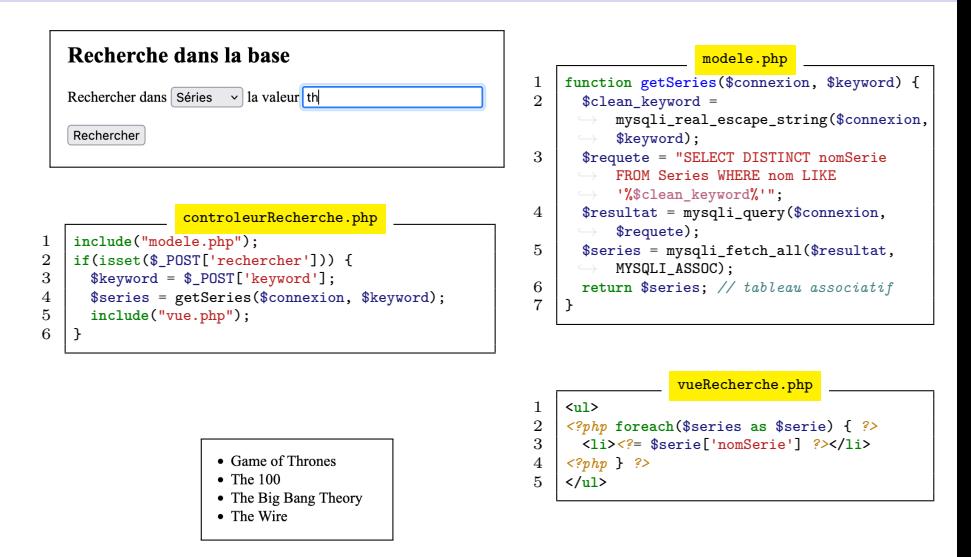

# Contrôleur frontal

En général, pour chaque page ou fonctionnalité : un contrôleur et une vue

Lors de la réception d'une requête, besoin de diriger la requête vers le bon contrôleur  $⇒$  rôle du contrôleur frontal :

- Point d'entrée unique du site (souvent index.php)
- ▶ Besoin d'un paramètre pour spécifier la fonctionnalité demandée (e.g., ?action= ou ?page=) associée à une table de routage
- $\triangleright$  Vérification des paramètres fournis (e.g., un ID d'actrice valide)

#### Contrôleur frontal - workflow

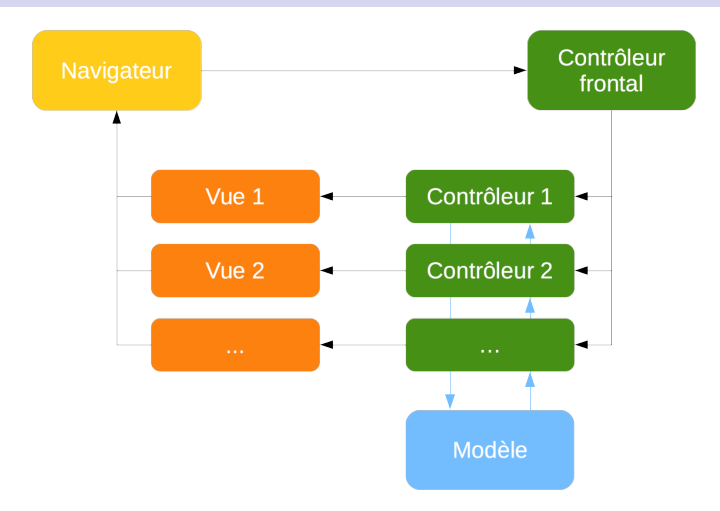

En réalité, un contrôleur peut effectuer différentes actions (e.g., afficher ou modifier une série). Chaque action peut ensuite avoir sa propre vue.

# Contrôleur frontal - exemple

```
1 $controleur = 'controleurAccueil'; // contrôleur par défaut
2 $vue = 'vueAccueil'; // vue par défaut
3
4 if(isset($_GET['page'])) { // si paramètre page
5 $ $nomPage = $ GET['page'];
6 if(isset($routes[$nomPage])) {
7 $controleur = $routes[$nomPage]['controleur'];
8 \mid $vue = $routes[$nomPage]['vue'];
9 }
10 }
11
12 include('controleurs/' . $controleur . '.php');
13 include('vues/' . $vue . '.php');
```
Dans ce contrôleur frontal, le contrôleur et la vue par défaut sont définies (lignes 1 et 2). Si la fonctionnalité demandée via le paramètre *page* existe dans le fichier de routes, on utilise son contrôleur et sa vue (lignes 4 à 10). Enfin, appel au contrôleur et à la vue (lignes 12 et 13).

#### Les templates

Un template (gabarit) représente la manière avec laquelle sont agencés et stylisés les éléments d'une page.

Pourquoi avoir plusieurs templates ?

- $\triangleright$  Comparaison des templates pendant la conception
- $\triangleright$  Choix pour les internautes, réutilisation pour d'autres projets
- $\blacktriangleright$  Accessibilité !

Un template comprend la structure HTML et le CSS, mais utilise des variables pour les données spécifiques à une page (e.g., titre, contenu). Ces variables sont renseignées par les vues.

 $\frac{2}{3}$ 

#### Les templates - exemple

```
\begin{array}{c|c}\n1 & \text{head} \\
2 & \text{end}\n\end{array}\begin{array}{c|c}\n2 & \text{<math>\sqrt{2} & \text{at least} = \text{muf-8} \\
2 & \text{at least} & \text{the least} \\
\end{array}3 <title><?= $nomSite ?></title>
  4 <link href="css/style2.css">
  \begin{array}{c|c}\n5 & \checkmark \text{head} \\
6 & \checkmark \text{body}\n\end{array}\begin{array}{c|c} 6 & \text{Kbody class} = "template2" > \\ 7 & \text{Kv} = 6 \end{array}7 <?php
             → include('templates/header2.php');
             ?>
,→
  \begin{array}{c|c}\n8 & \text{<main>}\n\hline\n9 & & & & & \\
\end{array}9 <?= $titre ?>
                  10 <?= $contenu; ?>
11 </main>
12 <?php
                     include('templates/footer.php');
                     ?>
13 </body>
                                                                                          10
```
Exemple de template. Le style CSS peut être spécifique au template (ligne 4), et les variables (*\$titre* et *\$contenu*) définies par les vues sont utilisées (lignes 9 et 10).

```
1 <?php $titre = "Liste des séries"; ?>
  3 <?php ob_start(); ?>
  \begin{array}{c|c}\n4 & \text{all}\n\end{array}5 <?php foreach($series as $serie) { ?>
  6 <li><?= $serie['nomSerie'] ?></li>
  \begin{array}{c|c}\n 7 & & & \leq php & & \n \hline\n 8 & & & \leq f \text{ul}\n\end{array}\begin{array}{c|c}\n8 & \lt/\text{ul} & \lt \\
9 & \lt \end{array}9 <?php $contenu = ob_get_clean(); ?>
11 <?php require 'templates/' .
             ,→ $currentTemplate; ?>
```
Exemple de vue utilisant un template. La vue ne fait qu'instancier les variables du template : *\$titre* à la ligne 1 et *\$contenu*, qui nécessite de bufferiser les données avec les fonctions *ob\_start()* et *ob\_get\_clean()* (lignes 3 à 9). Le template courant est chargé ligne 11.

<span id="page-48-0"></span>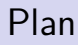

**[Organisation](#page-5-0)** 

[Structuration basique](#page-14-0)

[Modèle Vue Contrôleur](#page-34-0)

[Conseils pratiques](#page-48-0)

# Structuration du site

Réflexion sur le design des pages (maquettes)

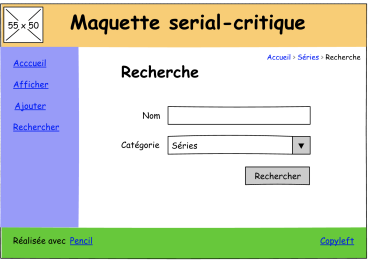

Choix de la structuration :

- $\triangleright$  Architecture MVC : design pattern donc bonne pratique
- $\blacktriangleright$  Utilisation du routage conseillée
- $\blacktriangleright$  Utilisation des templates optionnelle

<http://pencil.evolus.vn/> <http://draw.io/>

# Gestion de projet

- $\blacktriangleright$  Dans le binôme, certaines tâches sont faites ensemble (modélisation, structuration du site) et d'autres en parallèle (programmation des différentes fonctionnalités)
	- $\triangleright$  bien réfléchir à la structuration pour faciliter la répartition
	- $\triangleright$  ne pas perdre trop de temps sur le design !

 $\triangleright$  Utilisation de la forge  $(\text{http://forge.univ-lyon1.fr/})$  $(\text{http://forge.univ-lyon1.fr/})$  $(\text{http://forge.univ-lyon1.fr/})$ :

- $\triangleright$  code partagé, travail collaboratif, versioning
- $\triangleright$  travail sauvegardé (plus d'excuse de clé USB perdue)
- $\blacktriangleright$  apprentissage de Git
- **In clients graphiques [GitKraken,](https://www.gitkraken.com/) [Sourcetree,](https://www.sourcetreeapp.com/) [GitExtensions,](https://gitextensions.github.io/) etc.**

<http://openclassrooms.com/courses/concevez-votre-site-web-avec-php-et-mysql> <http://openclassrooms.com/courses/gerez-vos-codes-source-avec-git> <https://rogerdudler.github.io/git-guide/>

[BDW - Base de données et programmation web // Programmation web - structuration](#page-0-0) UCBL Lyon 1 40/41

[http://fr.wikipedia.org/wiki/Conception\\_de\\_site\\_web](http://fr.wikipedia.org/wiki/Conception_de_site_web)

# Bilan

Structuration d'un site web :

- ▶ Organisation des fichiers (hiérarchie des répertoires)
- ▶ Deux découpages basiques : "un fichier par fonctionnalité" et "un fichier unique"
- Introduction à l'architecture MVC et aux templates

#### **Un bilan de l'UE pour finir...**

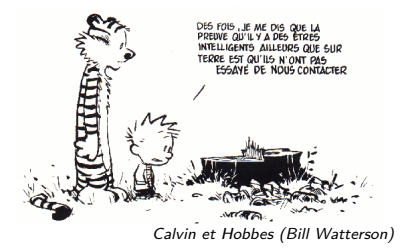